### Create Account for Admission / Register Yourself for Admission

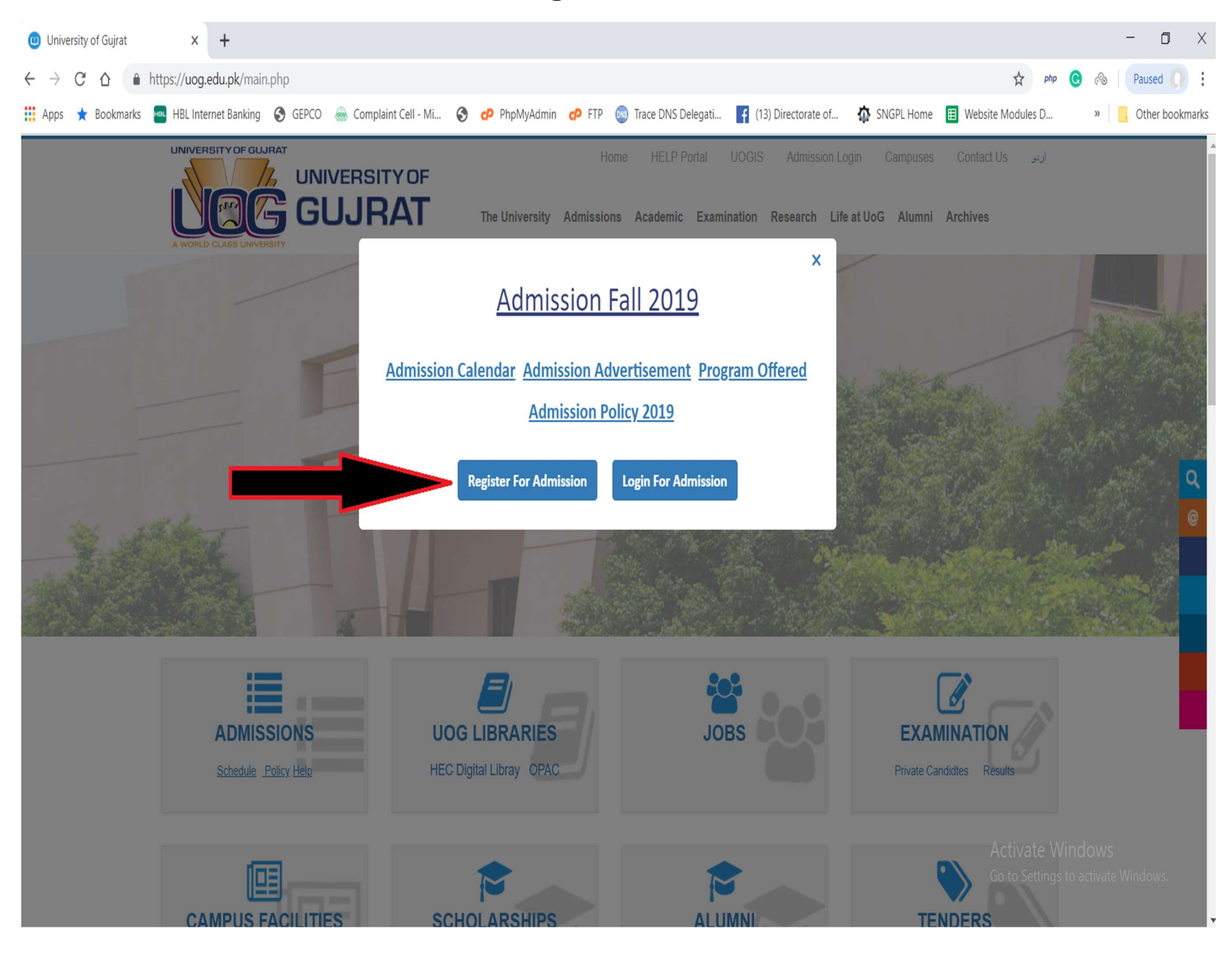

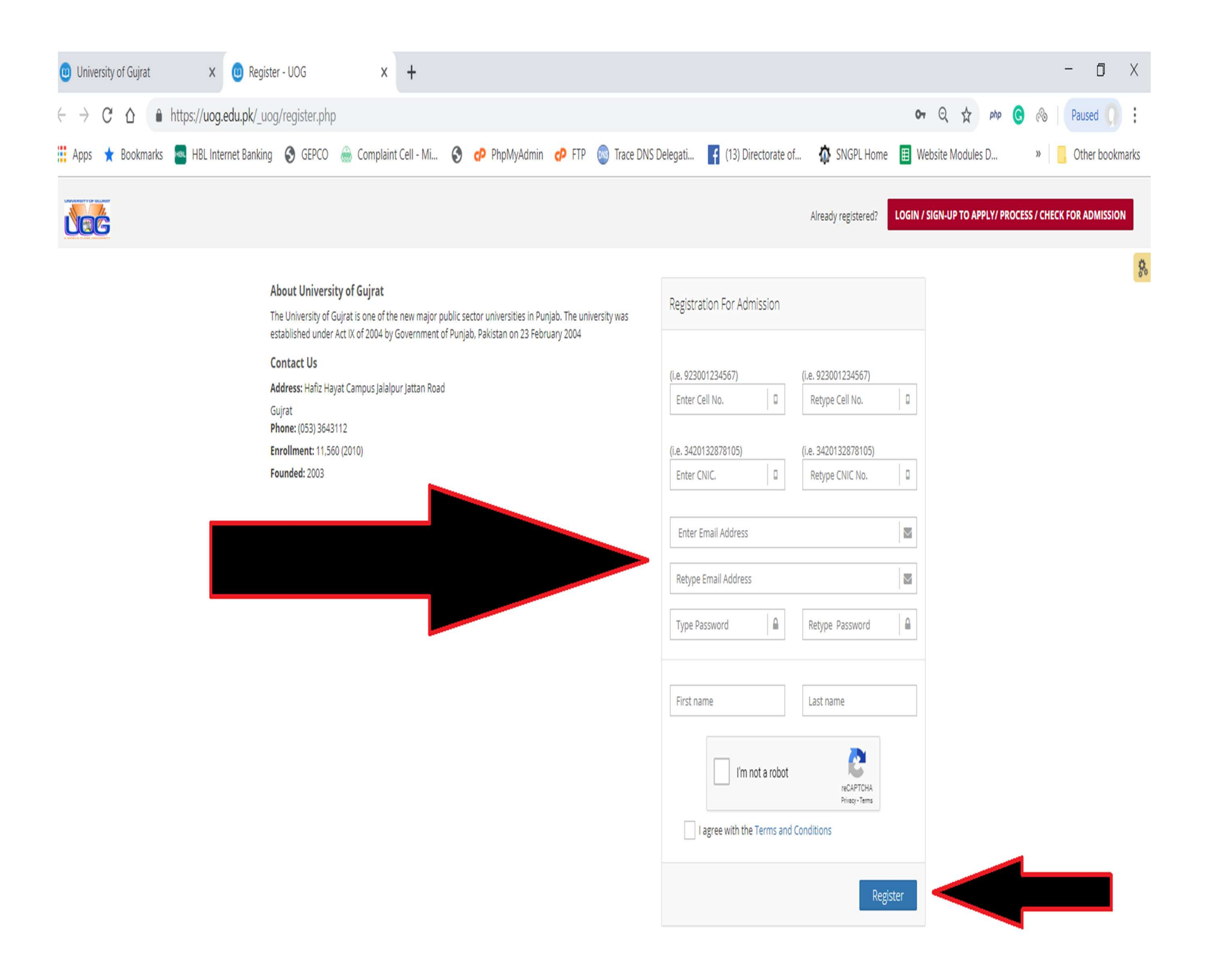

## Login for Admission

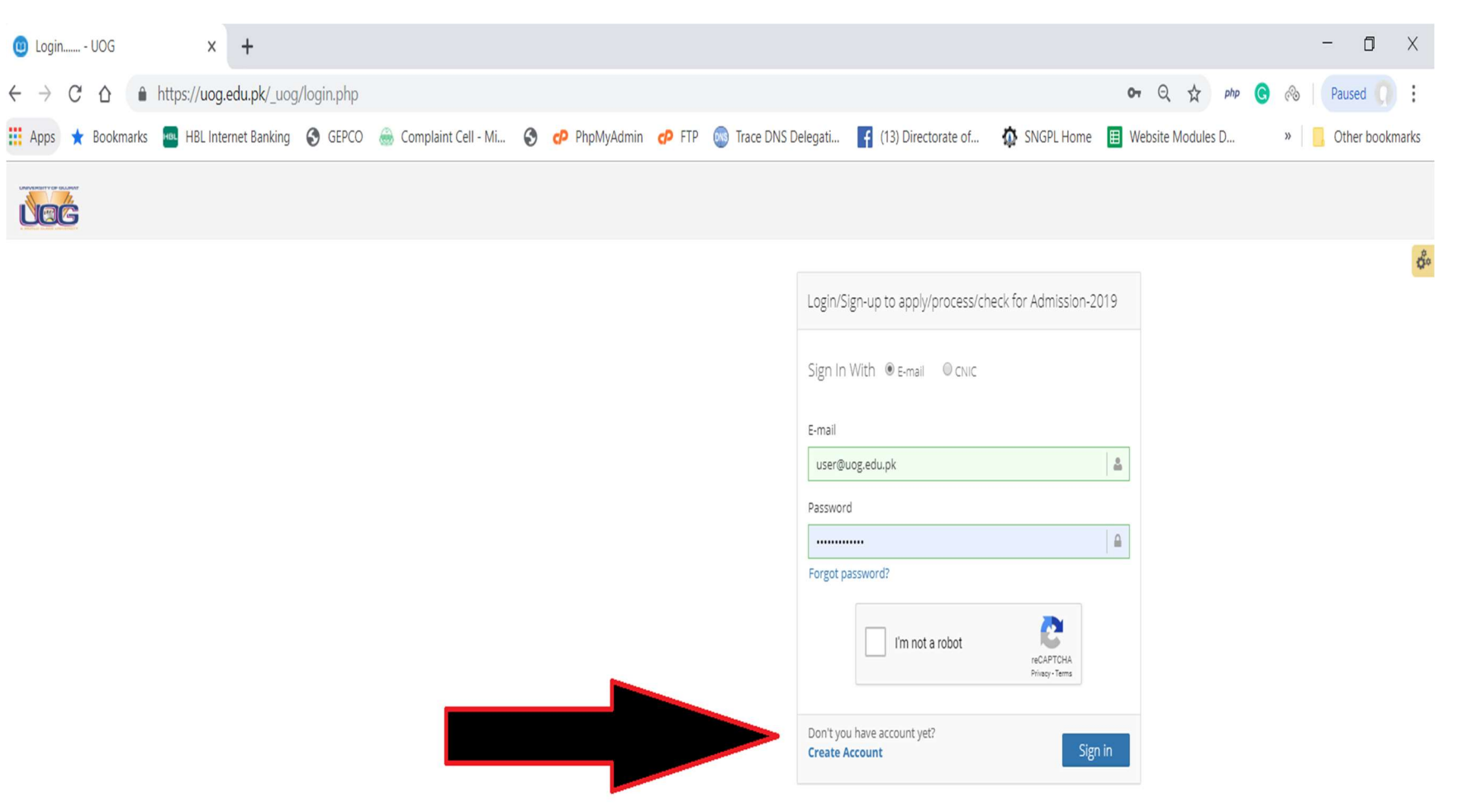

## After Successful Login

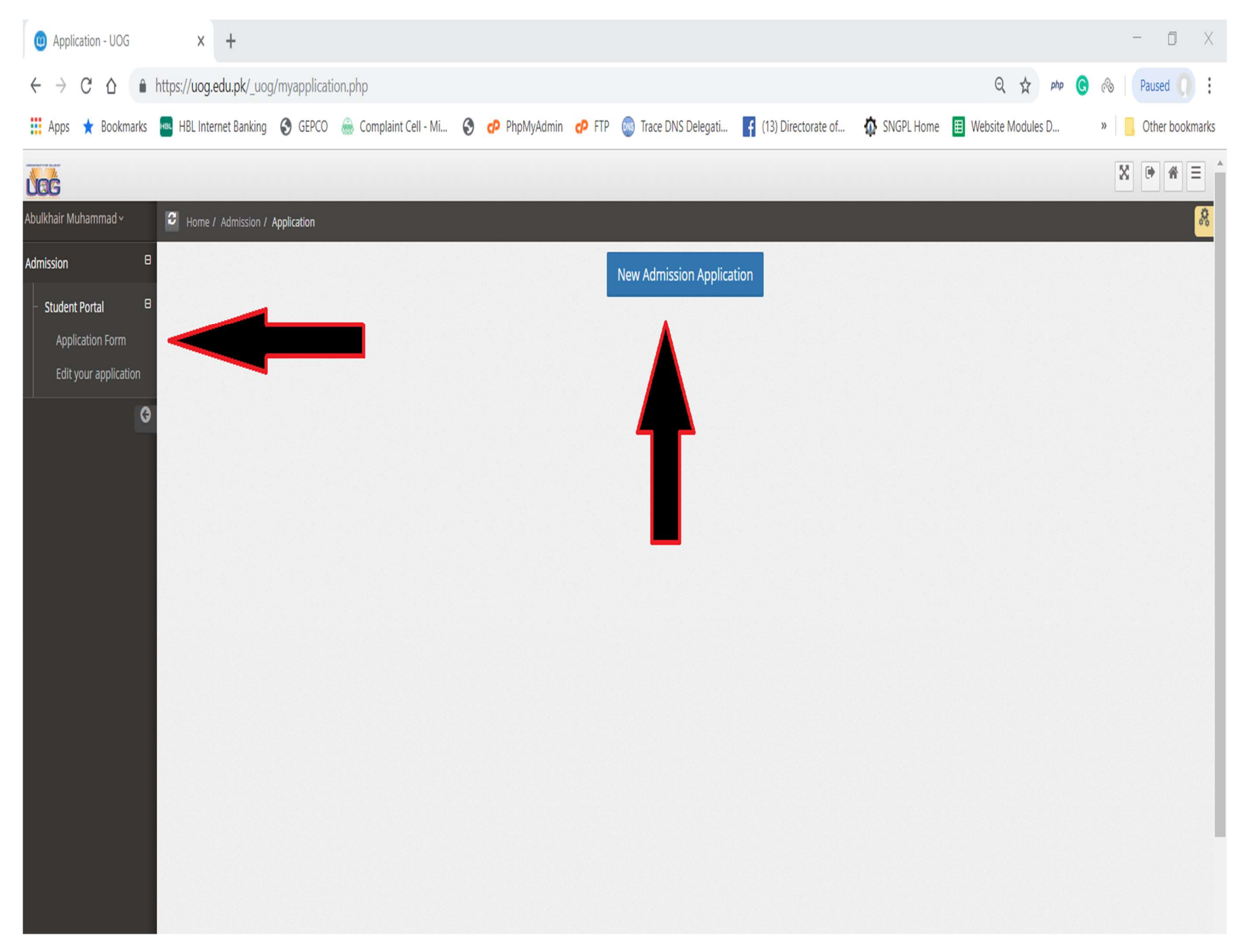

# Application Steps

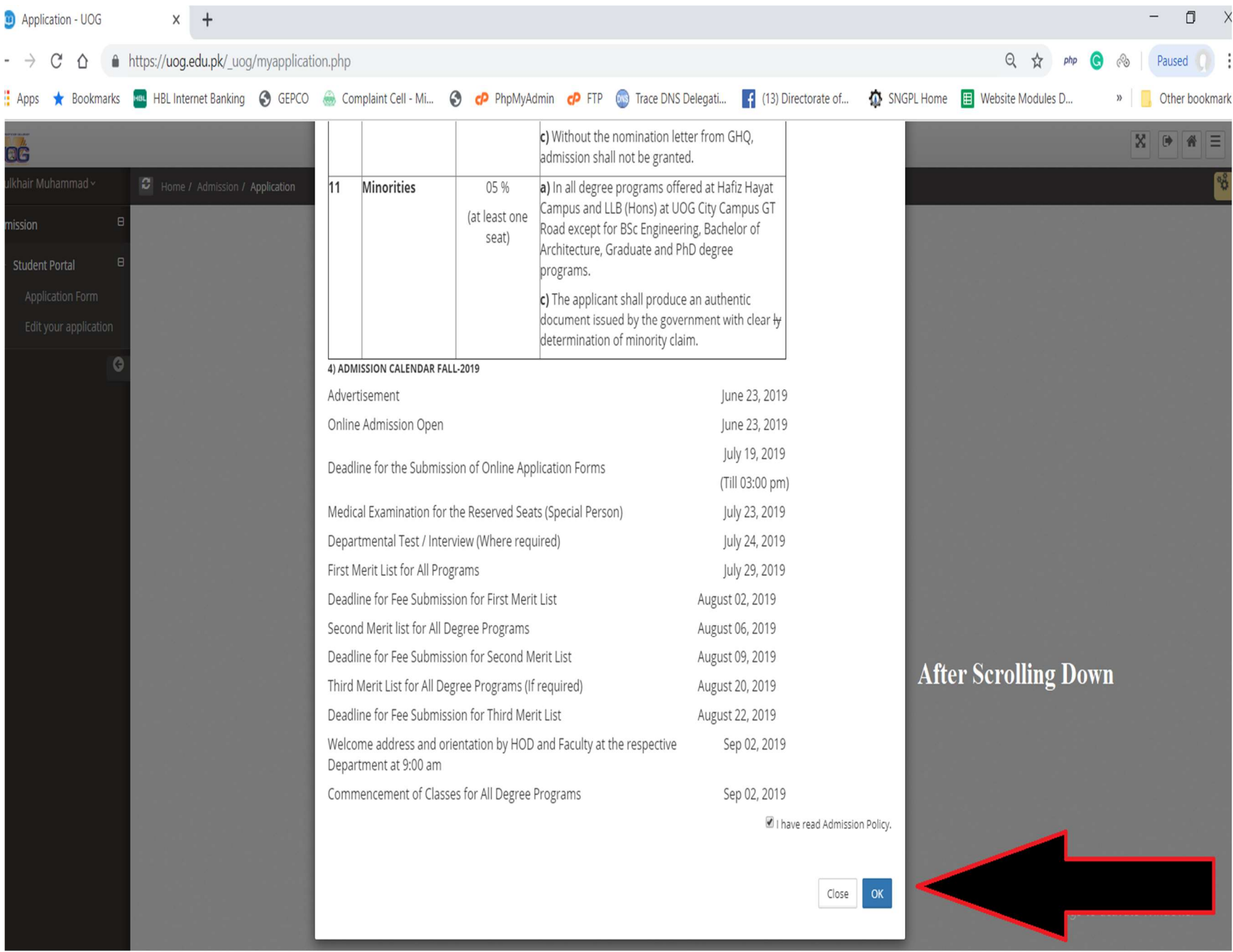

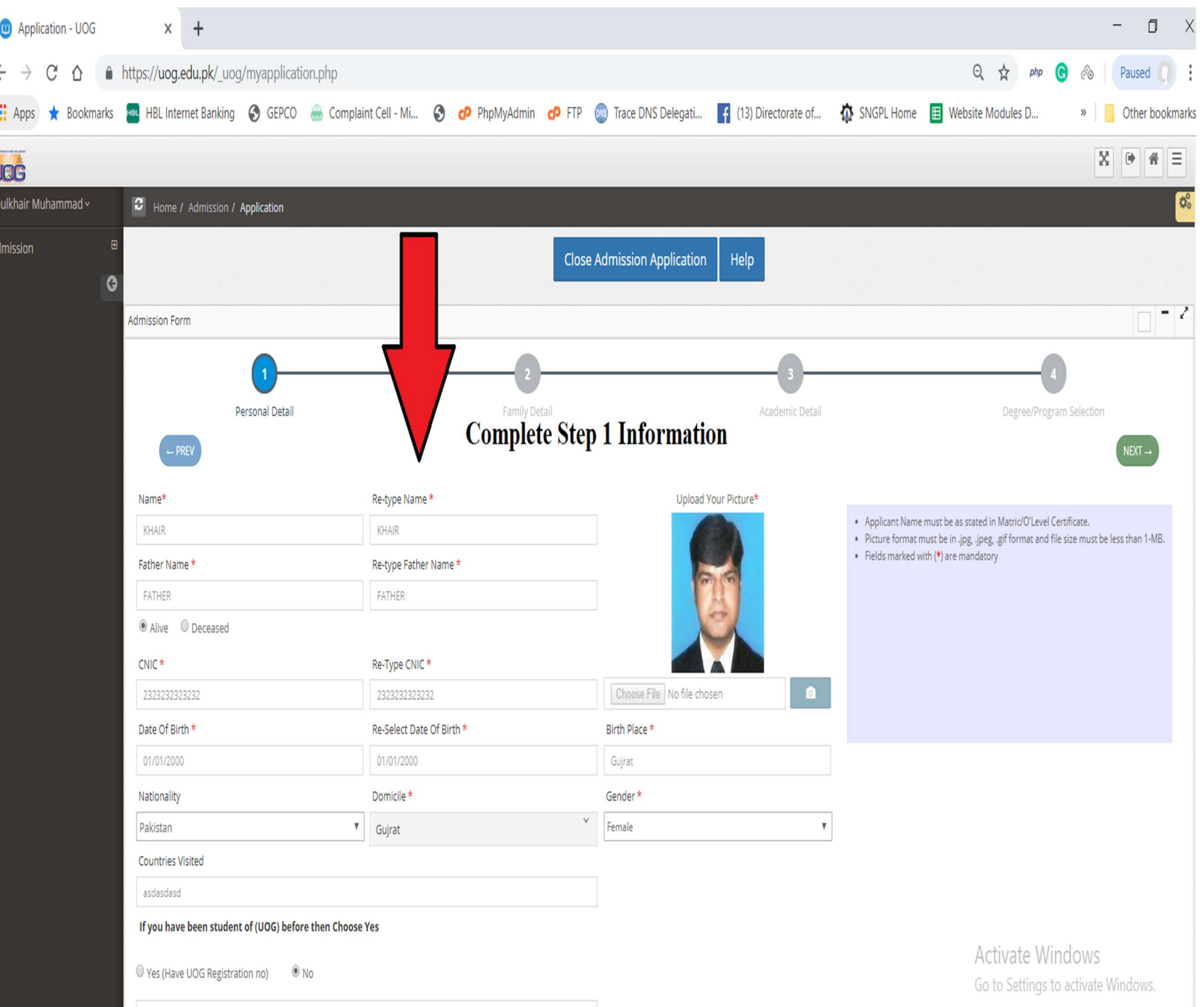

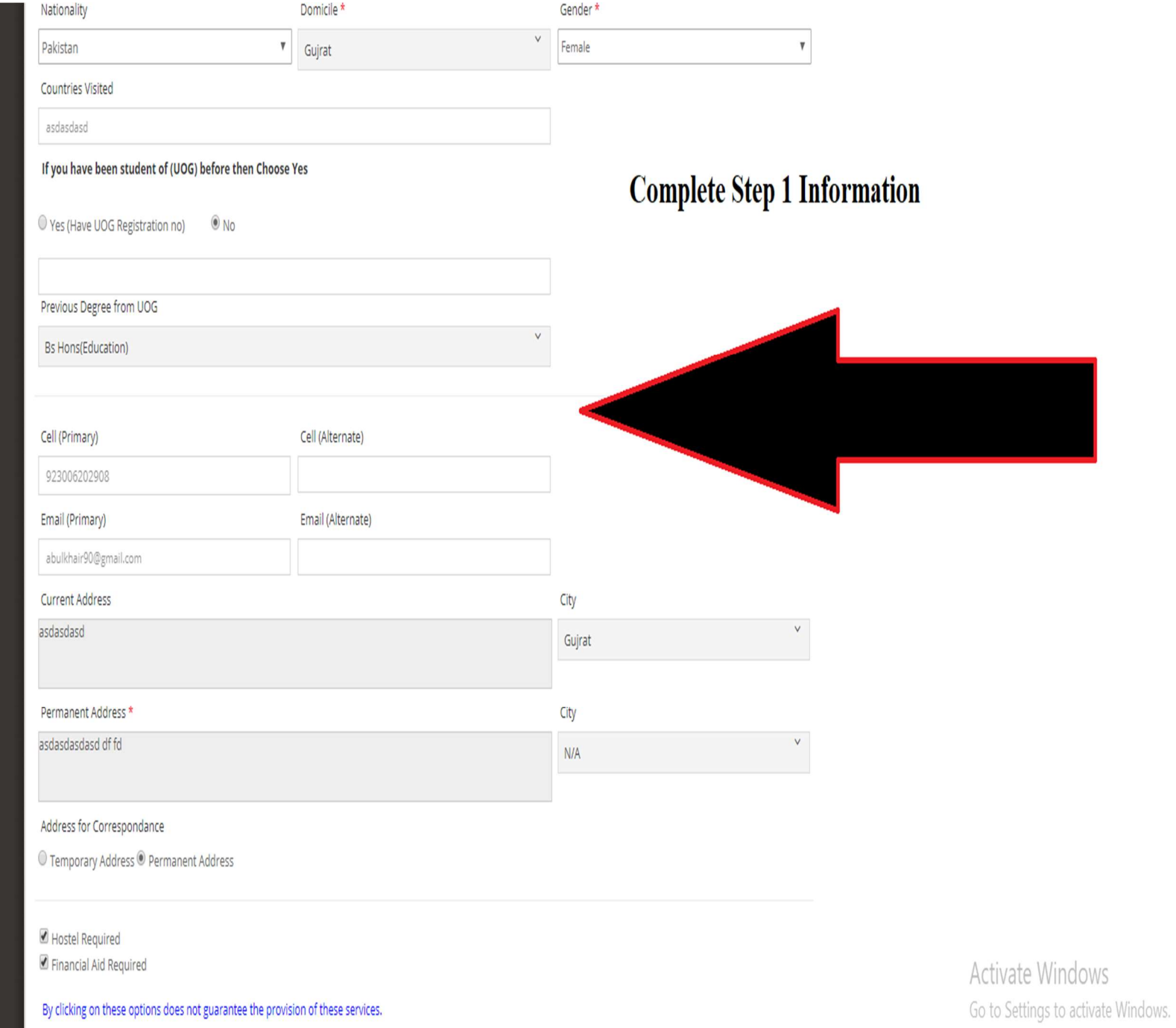

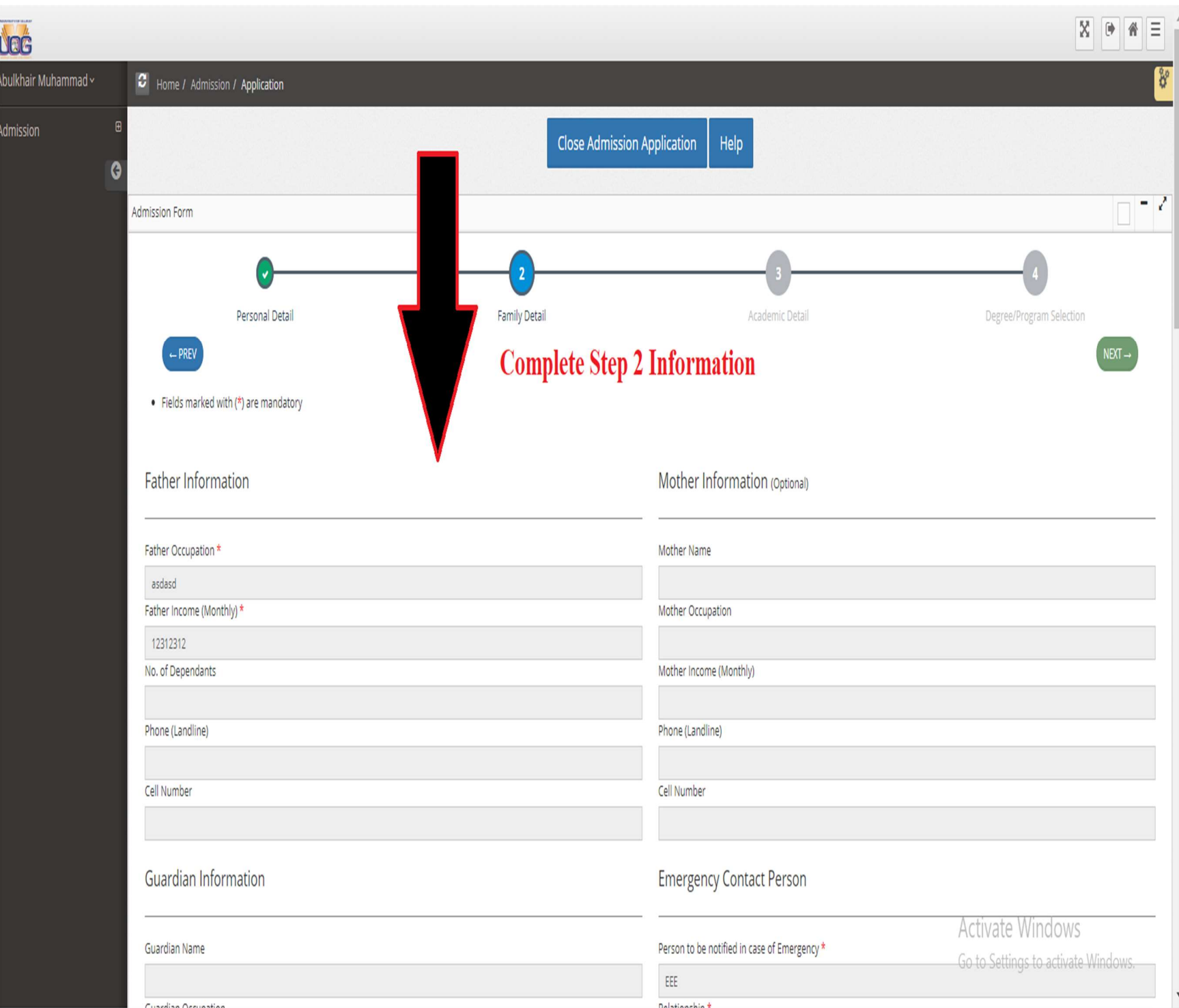

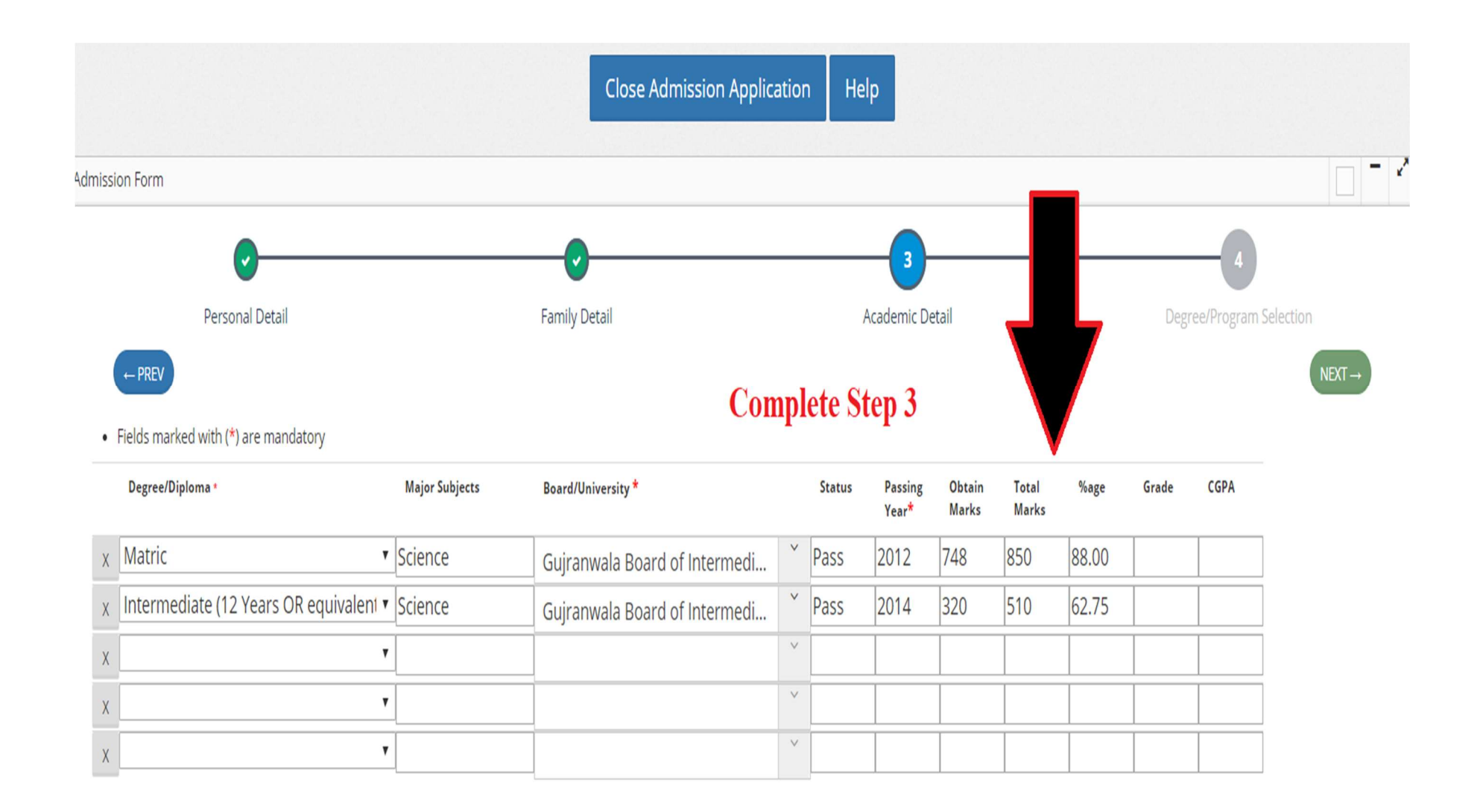

Research Proposal: (only for MS/PhD Candidates)

**Activate Windows** Go to Settings to activate Windows.

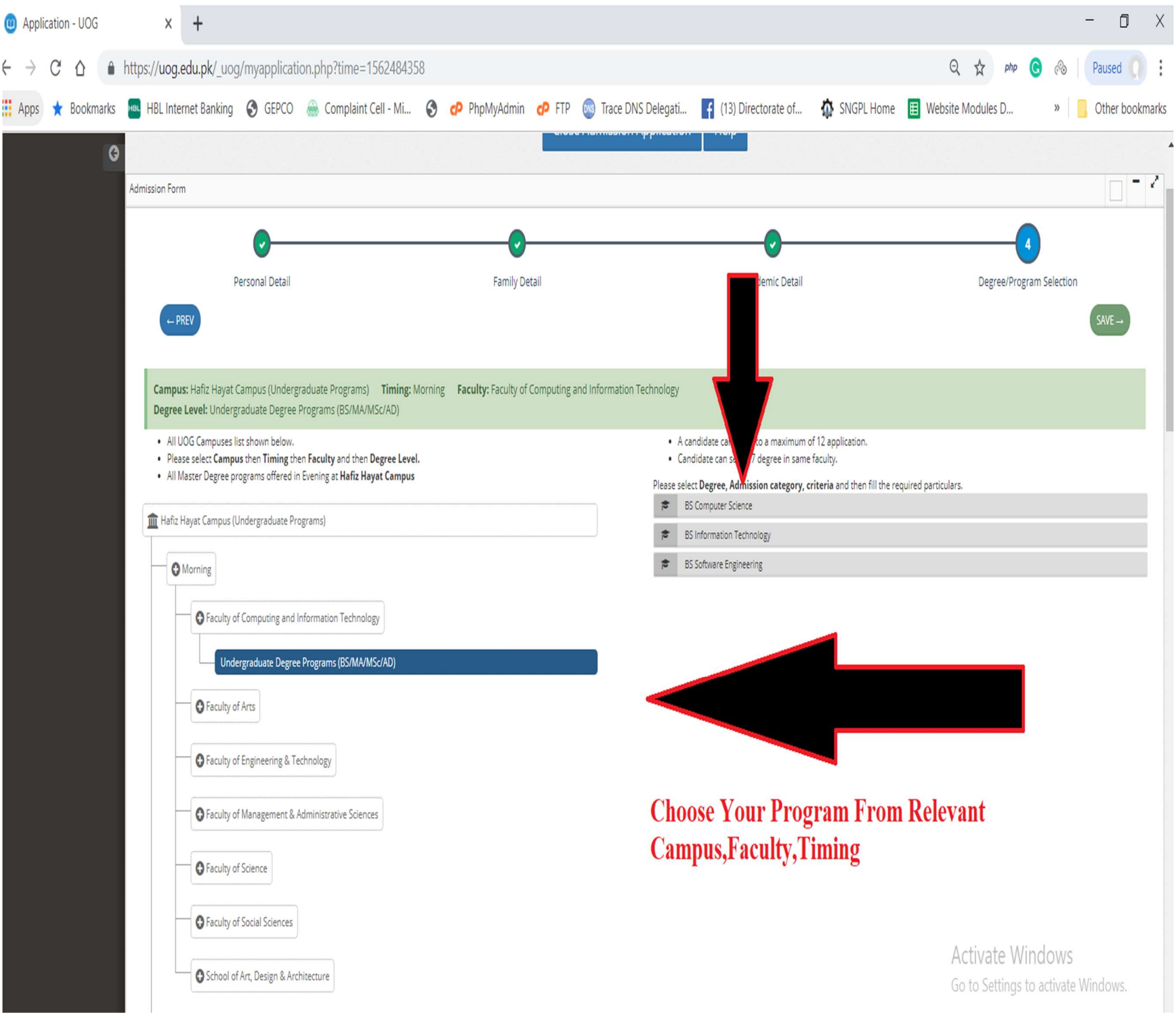

#### **BS History**

**Admission Category** 

O OPEN MERIT

**SPECIAL PERSONS** 

**SPORTS** 

CO-CURRICULAR ACTIVITIES

CHILDREN/SPOUSE OF UOG EMPLOYEES

**OFATA** 

 $\bigcirc$ 

WARDS OF SHUHADA, WAR DISABLED SERVING AND RETIRED INDIVIDUALS OF ARMED FORCES OF PAKISTAN

AZAD JAMU & KASHMIR

GILGIT BALTISTAN

BALOCHISTAN

**AFGHANISTAN** 

**MINORITIES** 

#### **© ELIGIBILITY CRITERIA**

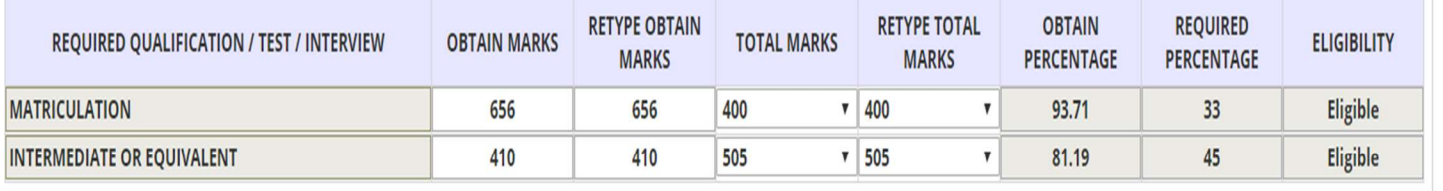

1. If you entered incorrect marks w.r.t. your academic document, your admission shall be cancelled even after selection for merit. 2. For Intermediate based degree programs, you have to enter FIRST YEAR mark but NOT second year marks. 3. For DAE based degree-programs, you have to enter TWO-YEARS marks but NOT complete 3 years. 4. For BA/BSc based applications, you have to enter THIRD year marks but NOT fourth year marks.

Further details are given in section 2.1 Admission Policy Fall 2019

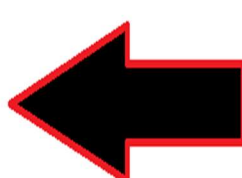

**Disclaimer** 

## **Choose Admission Category Choose Eligibilty Criteria Enter Your Marks details**

**Activate Windows** Go to Settings to activate Windows.

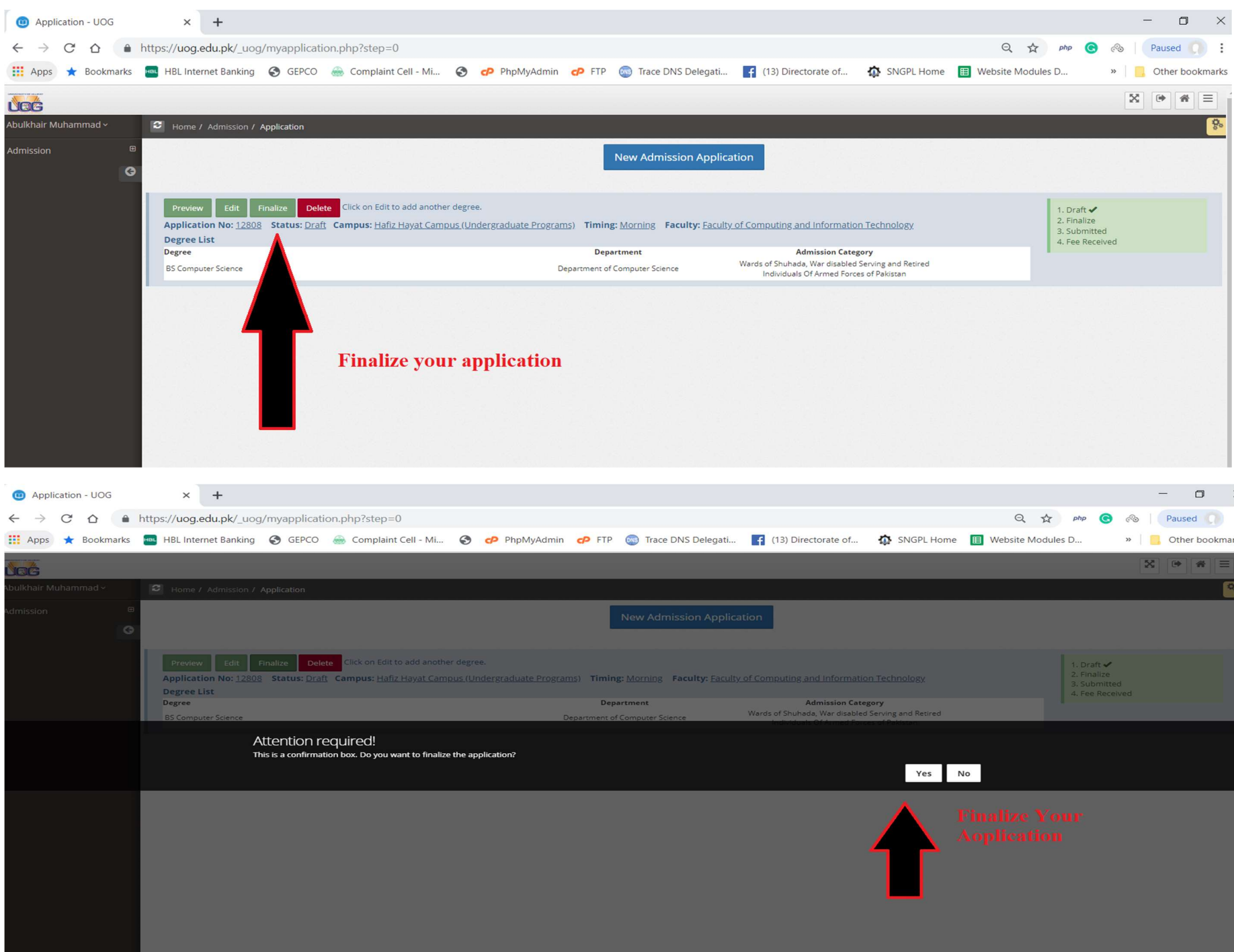

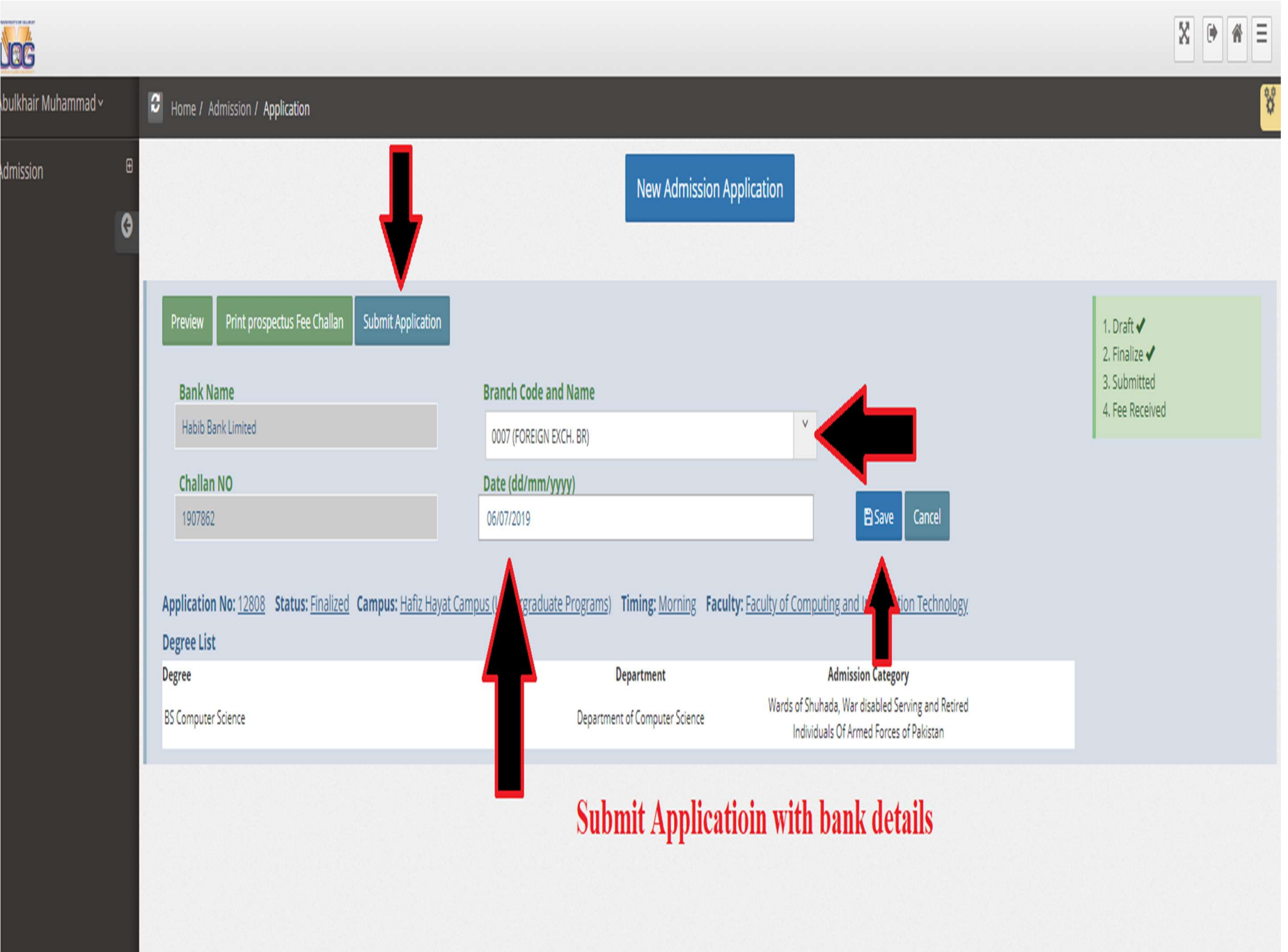

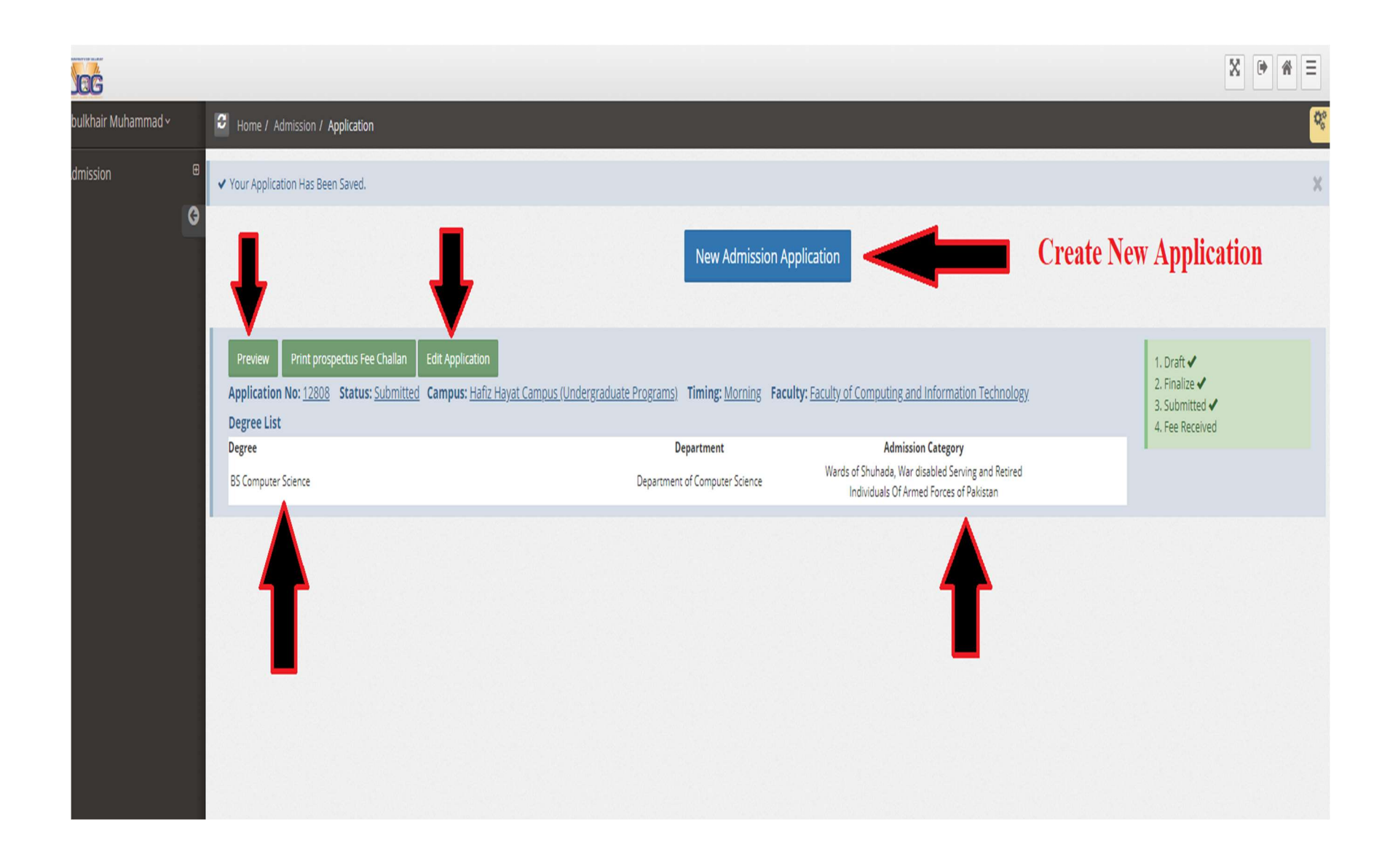